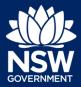

Applicant - Site Compatibility Certificates

To submit an application via the NSW Planning Portal, you will need a NSW Planning Portal account. To register a new account, refer to the *How to Register for an Account* quick reference guide.

### Getting started

 After you have logged in to the NSW Planning Portal, click New at the top left of the screen.

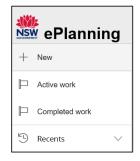

**2. Click** on Site Compatibility Certificate from the list of options.

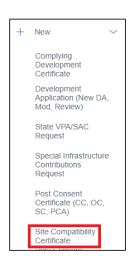

## Selecting the Site of the Development

Enter the address of the site of development.

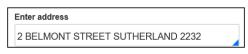

**Note:** The Lot/Section Number/Plan can also be used as a search option.

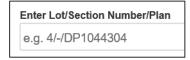

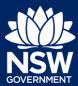

Applicant - Site Compatibility Certificates

Once the address has been located by the system, **click** on the Primary address box.

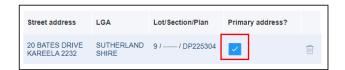

**Note**: Multiple addresses can be included, however only one address may be selected as the primary address.

4. Click Submit.

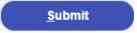

Note: The following tabs need to be completed step-by-step, starting with Applicant Details.

1. Applicant Details 2. Relevance to SEPP 3. Requirements and Uploads 4. Review and submit

### **Applicant Details**

Select your Title from the dropdown menu.

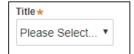

**Note:** Your name and contact email address will automatically populate based on your User Profile. You may change this information as required.

6. Enter your contact number.

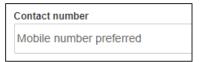

 Enter your residential / company address, selecting the appropriate option from the list

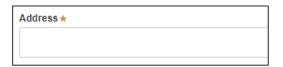

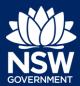

Applicant - Site Compatibility Certificates

| 8. | Indicate if you are applying on behalf of a company by <b>selecting</b> Yes or No. |
|----|------------------------------------------------------------------------------------|
|    | If you answered Yes, <b>complete</b> the Company details.                          |

| Are you applying on behalf of a company?  Yes |  |
|-----------------------------------------------|--|
| ○No                                           |  |

**9. Indicate** who owns the development site.

| Who owns the development site?                                                |  |  |
|-------------------------------------------------------------------------------|--|--|
| I am the sole owner of the development site                                   |  |  |
| There are multiple owners of the development site and I am one of them        |  |  |
| There are one or more owners of the development site and I am NOT one of them |  |  |
| A company or business owns the development site                               |  |  |

**Note:** If you are the sole owner of the site, you will not need to provide additional information. You can add as many additional owners as required by clicking Add Owner.

If a company or business owns the development site, you will be required to provide the company name and ABN.

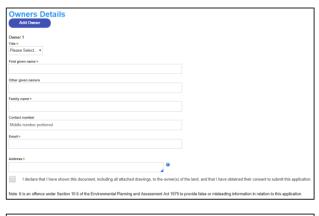

| Owner 1 Company name                                                                               |                                                                                 |
|----------------------------------------------------------------------------------------------------|---------------------------------------------------------------------------------|
| Enter registered business name                                                                     |                                                                                 |
| ABN★                                                                                               | 1                                                                               |
|                                                                                                    |                                                                                 |
| I declare that I have shown this document, including all attached drawings, to the owner(s)        | of the land, and that I have obtained their consent to submit this application. |
| Note: It is an offence under Section 10.6 of the Environmental Planning and Assessment Act 1979 to | to provide false or misleading information in relation to this application.     |

10. Select Save and continue.

Save and <u>c</u>ontinue

**Note**: The next tab is Relevance to SEPP and consists of information the Site Compatibility Certificate relates to.

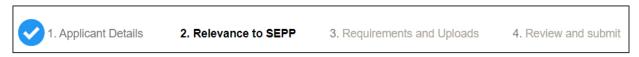

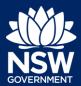

Applicant - Site Compatibility Certificates

### Relevance to SEPP

**11. Select** State Environmental Planning Policy (Affordable Rental housing) 2009.

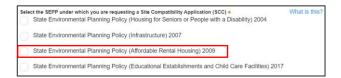

**Note:** There is a What is this? hyperlink corresponding to each category. You can click on this tool tip link for a more detailed explanation of the category definition.

| 12. | Select the relevant development form(s) |  |
|-----|-----------------------------------------|--|
|     | from the list provided.                 |  |

If *Other* is selected, you will be prompted to enter a description of the development.

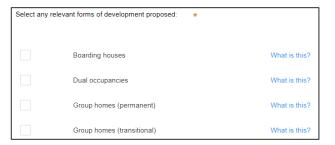

- **13.** Enter a description of the proposed development.
- **14.** Enter the current land use at the proposed development site.
- **15. Enter** the current approvals at the adjacent land.
- **16.** Enter the zoning of the adjacent land.
- **17. Enter** the proposed height of the building or structures.

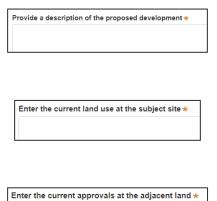

Enter the zoning of the adjacent land \*

Enter the proposed height of building or structures \*

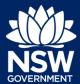

Applicant - Site Compatibility Certificates

| 18. | Enter the proposed use of the building or structures.                   | Enter the proposed use of the building or structures *            |
|-----|-------------------------------------------------------------------------|-------------------------------------------------------------------|
| 19. | <b>Enter</b> the proposed access details for the building or structure. | Enter the proposed access details for the building or structure * |

## Residential flat buildings near railway stations and nominated towns (Clause 36 of SEPP)

**20. Indicate** whether the proposal is for residential flat buildings by or on behalf of a public authority or social housing provider or a joint venture with Land and Housing Corporation. If Yes, you will be prompted to answer further questions.

| Is the proposal for residential flat buildings by or on behalf of a public authority or social housing provider or by a person who is undertaking the development in a joint venture with the Land and Housing Corporation? * |
|----------------------------------------------------------------------------------------------------|
| Yes                                                                                                    |
| ○ No                                                                                                    |
|                                                                                                    |

21. Enter the relevant statements, demonstrating the site suitability for additional uses.

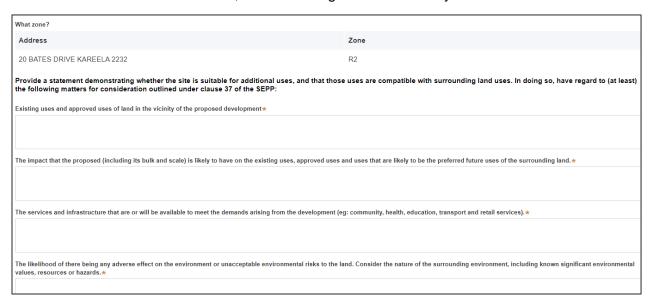

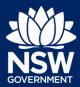

Applicant - Site Compatibility Certificates

### **Pecuniary Interest**

- 22. Indicate if the applicant or owner is an employee or officer of the Department of Planning, Industry and Environment.
  If Yes, you will be prompted to enter a description of the person including their name and position.
- Pecuniary interest What is this?

  Is the applicant or owner an employee or officer of the Department of Planning, Industry and Environment? \*

  Yes

  No
- 23. Indicate if the applicant or owner has a relationship with any staff of the Department of Planning, Industry and Environment.
  - If Yes, you will be prompted to enter a description of the person including their name, position and your relationship to the person.

|     | the applicant or owner have a relationship with any staff of the Department of Planning, Industry and Environment? $\star$ Yes |
|-----|----------------------------------------------------------------------------------------------------|
| O 1 | No                                                                                                    |

#### **Political Donations**

**24. Indicate** if you are aware of any person who has made a political donation or gift in the last two years and has a financial interest in the application.

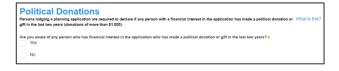

### **Application Fee**

**25. Enter** the number of beds / dwellings proposed in the development to calculate the application fee.

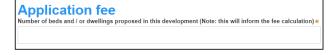

26. Select Save and continue.

Save and <u>c</u>ontinue

**Note:** The next tab is Requirements and uploads where you may attach the supporting documentation.

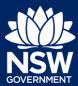

Applicant - Site Compatibility Certificates

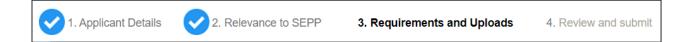

### Requirements and Uploads

 Review the required documents and additional documents that may be provided.

**Note:** The required documents are mandatory and must be uploaded before continuing to the next stage.

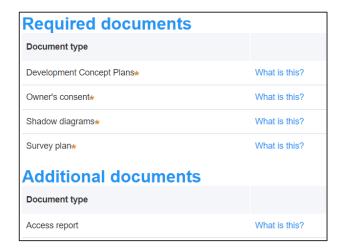

28. Click Upload.

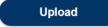

**29.** Click select files to search or drag and drop to attach files.

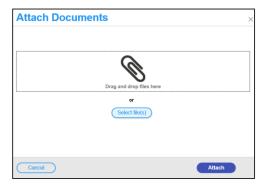

**30.** Ensure the attached files are placed in their appropriate categories.

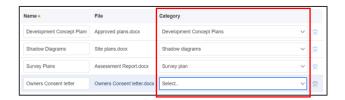

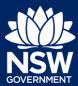

Applicant - Site Compatibility Certificates

| 31. | Click Attach.                                                                                                    | Attach                                                                                                    |
|-----|----------------------------------------------------------------------------------------------------|----------------------------------------------------------------------------------------------------|
| 32. | Click Save and continue.                                                                                                    | Save and <u>c</u> ontinue                                                                                                    |
|     | e: The final tab in the Review and submit ails prior to submitting your application.                                                                                  | section where you may review all application                                                                                    |
| V   | 1. Applicant Details 2. Relevance to SEPP                                                                                                    | 3. Requirements and Uploads 4. Review and submit                                                                                |
| 33. | After reviewing all the information provide submit the application.  plicant declaration                                                                              | ed on the application, <b>complete</b> the declaration to                                                                       |
|     | rations *                                                                                                    | onmental Planning Policy (Housing for Seniors or Persons with a Disability) 2004 for a site compatibility                       |
|     |                                                                                                    | nt Regulation 2000.  I address all matters required by the Secretary pursuant to clause 25(5)(b) of State Environmental         |
|     | Planning Policy (Housing for Seniors or People with a Disability) 2004.  I declare that all the information in the application is, to the best of my knowledge, tr    | ue and correct.                                                                                                    |
|     | I/we understand that if incomplete, the Department of Planning Industry and Enviror                                                                                   | ment may request more information, which will result in delays to the application.                                              |
|     | The Department of Planning Industry and Environment may use the information and available to the public for inspection at the Department's Customer Service areas are | materials provided for notification and advertising purposes, and materials provided may be made d on the Department's website. |
|     | I/we acknowledge that copies of this application and supporting documentation may (NSW) (GIPA Act) under which it may be required to release information which you    | be provided to interested persons in accordance with the Government Information (Public Access) 2009 provide to it.             |
|     | I/we have read and agree to the collection and use of my personal information as ou                                                                                   | tlined in the Privacy Notice.                                                                                                   |
| Р   | rivacy Notice                                                                                                    |                                                                                                    |
| 34. | Click Submit.                                                                                                    | S <u>u</u> bmit                                                                                                    |

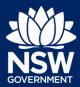

Applicant - Site Compatibility Certificates

### If you need more information

- Click the Help link at the top of the screen to access the NSW Planning Portal help pages and articles.
- Review the Frequently Asked Questions https://www.planningportal.nsw.gov.au/help/frequently-asked-questions and / or contact ServiceNSW on 1300 305 695.

© State of New South Wales through Department of Planning, Industry and Environment 2020 The information contained in this publication is based on knowledge and understanding at the time of writing (December 2020) However, because of advances in knowledge, users are reminded of the need to ensure that the information upon which they rely is up to date and to check the currency of the information with the appropriate officer of the Department of Planning, Industry and Environment or the user's independent adviser.